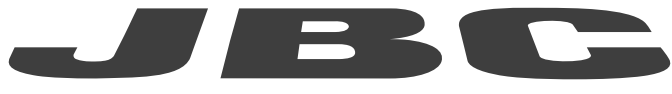

# www.jbctools.com

# BEDIENUNGSANLEITUNG

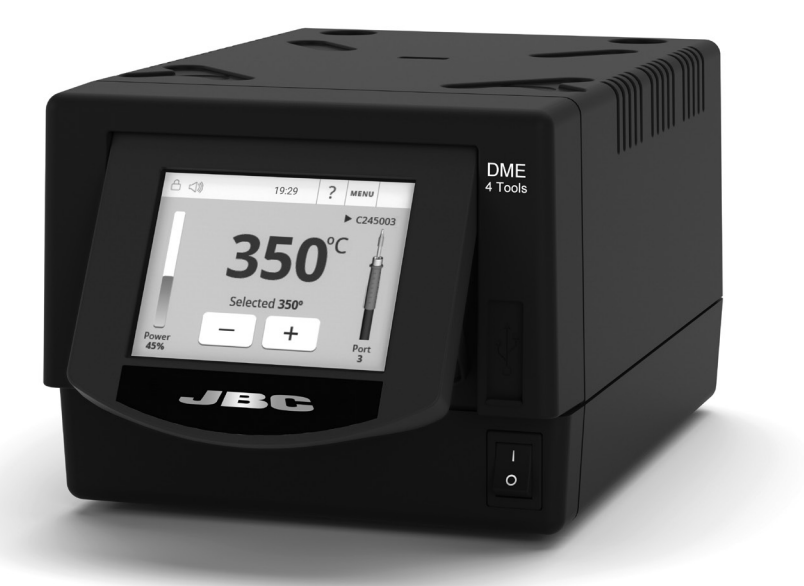

# DME

Steuergerät für 4 Werkzeuge

Dieses Handbuch entspricht den folgenden Artikelnummern:

DME-2A (230 V)

# Packliste

Die Verpackung enthält folgende Artikel:

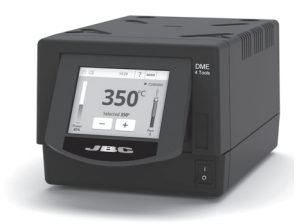

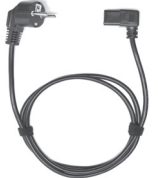

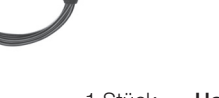

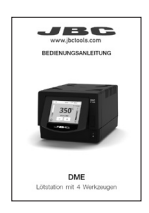

Steuergerät für 4 Werkzeuge ............. 1 Stück

Netzkabel *....................* 1 Stück Art.-Nr. 0024080 (230 V)

Handbuch ................... 1 Stück Art.-Nr. 0031937

## Beschreibung

DME arbeitet gleichzeitig mit bis zu 4 Werkzeugen, 1 Modul und 1 Pedal für jedes Werkzeug (Peripheriegeräte-Modul für jedes Werkzeug erforderlich).

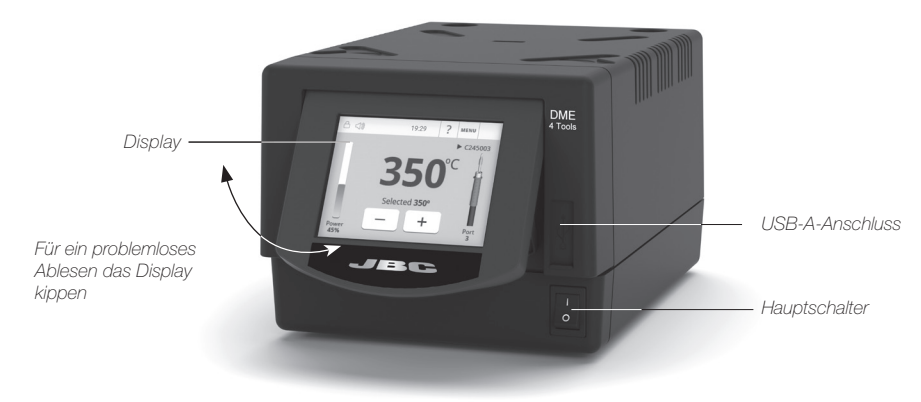

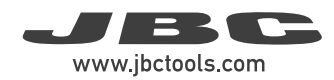

## Anschlussbeispiel

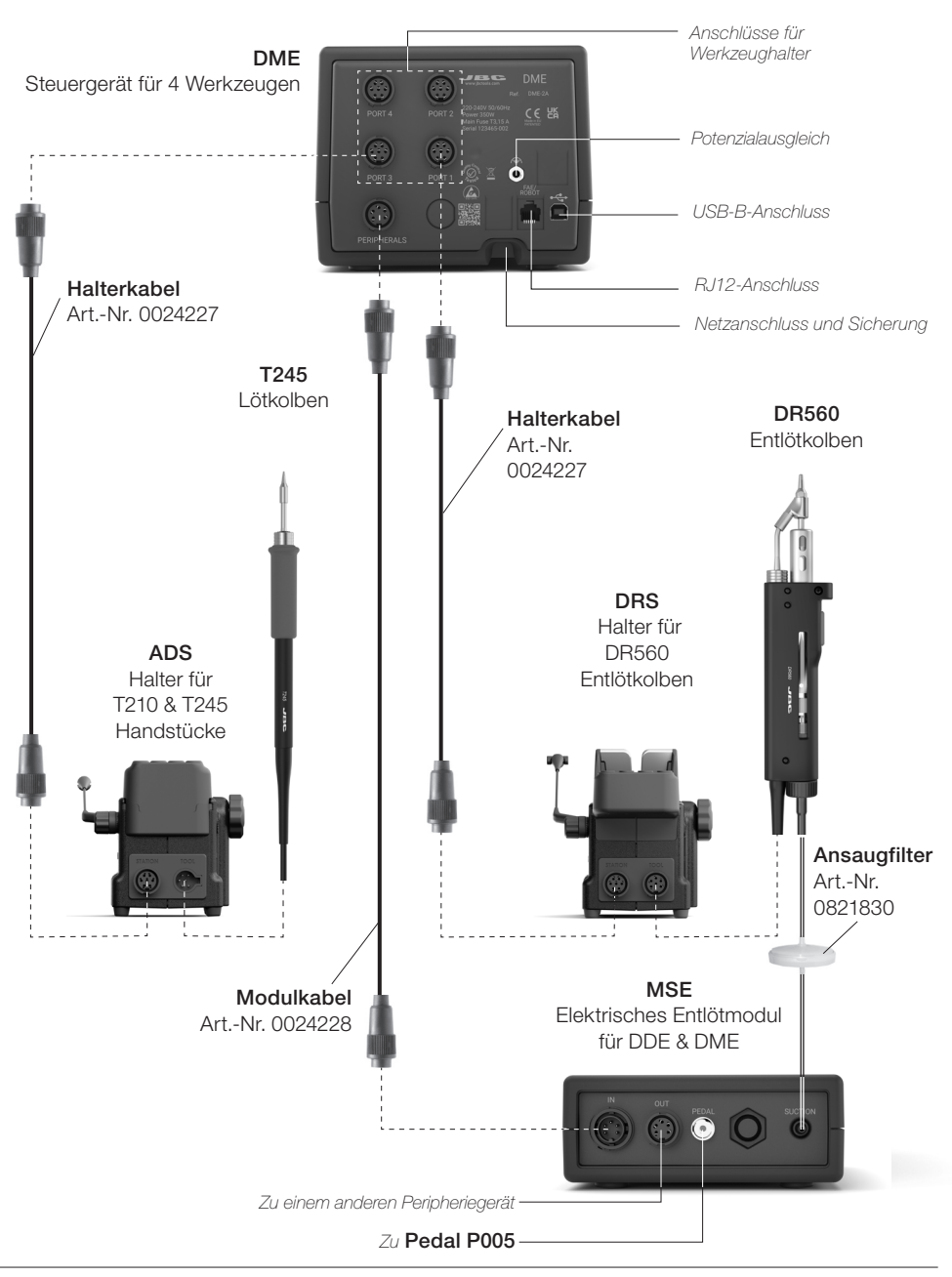

# Kompatibilität

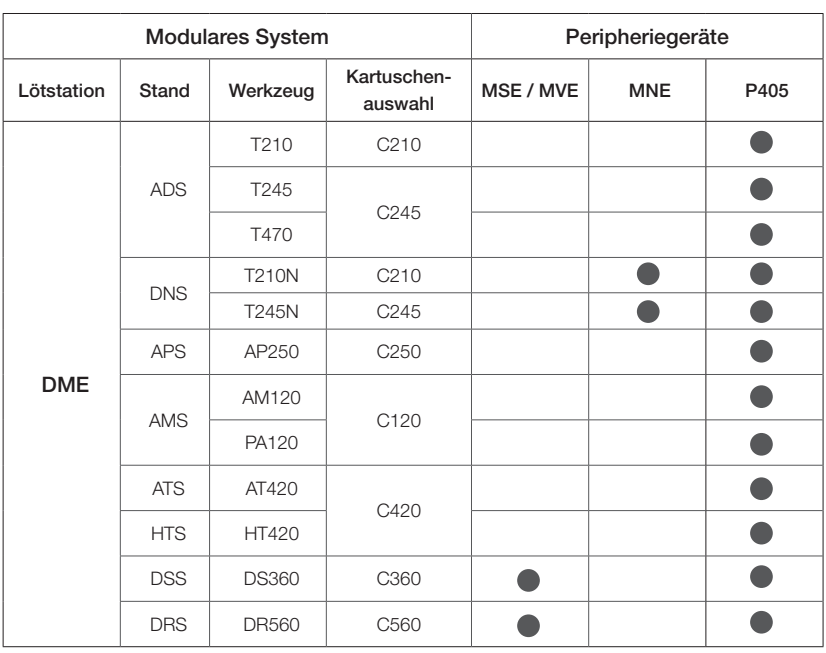

Wählen Sie die Ausstattung aus, die Ihre Löt- und Entlötanforderungen am besten erfüllt.

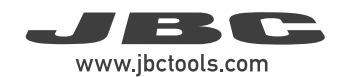

# Arbeitsanzeige

DME bietet eine intuitive Benutzeroberfläche für schnellen Zugriff auf die Stationsparameter. Standard-PIN: 0105

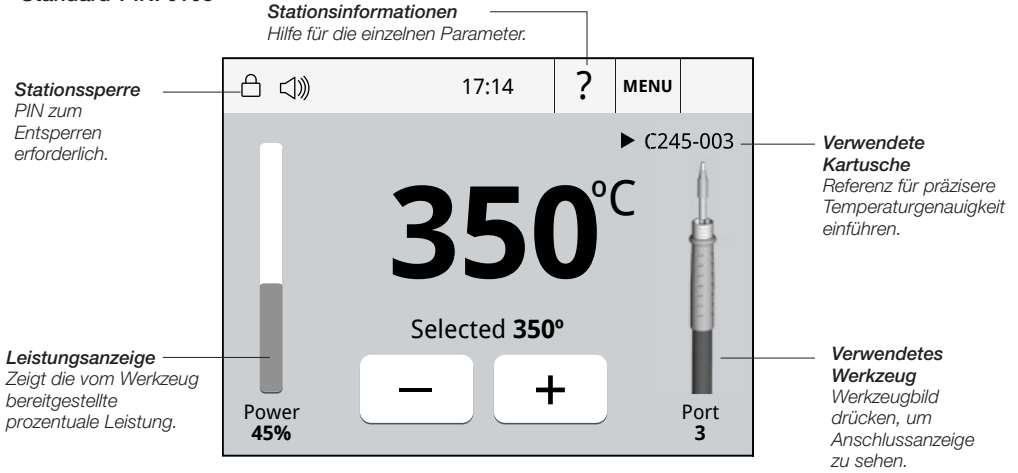

#### Fehlerbehebung

Die Anleitung zur Fehlerbehebung finden Sie auf der Website www.jbctools.com

# Menüanzeige

Drücken Sie die Stationsinformationstaste (?), um Informationen über die verschiedenen angezeigten Funktionen zu erhalten.

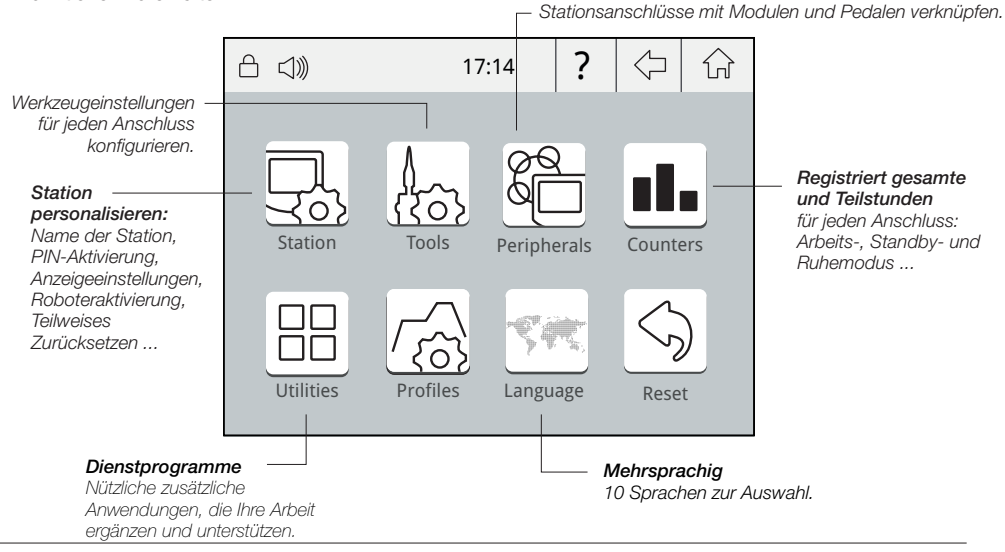

# Dienstprogramme-Untermenü

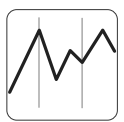

Bietet detaillierte Grafiken der Temperatur der Spitze und Leistungsentfaltung in Echtzeit für Analysezwecke während der Bildung der Lötverbindung. Dies hilft Ihnen bei der Entscheidung, wie Sie Ihren Prozess anpassen oder welche Spitze Sie verwenden, um die beste Lötqualität zu erhalten.

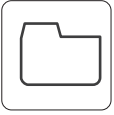

#### Grafik exportieren

Stecken Sie einen USB-Stick in den USB-A-Anschluss, um Ihren Lötfortschritt im CSV-Format zu speichern.

Dateien

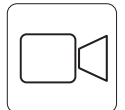

#### Videos wiedergeben

Ermöglicht die Wiedergabe von Videodateien von einem USB-Gerät im AVI-Format mit 320 x 240 Pixeln.

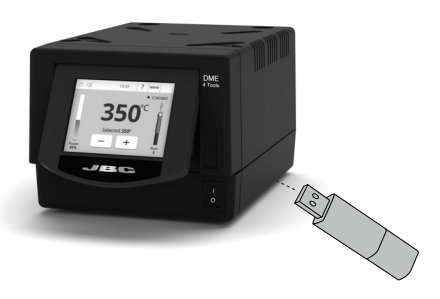

Video

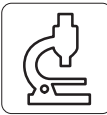

Bietet die Möglichkeit, ein Mikroskop\* über den USB-Anschluss an die Station anzuschließen. Das Bild wird auf der Stationsanzeige angezeigt.

Mikroskon

*\* kompatibel mit: Dino Lite AM2111 und AM2011*

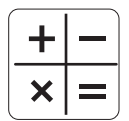

Stellt die Rechnerumgebung und -funktion bereit.

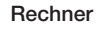

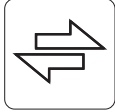

Ermöglicht die Umwandlung, z. B. von Celsius-Werten in Fahrenheit-Werte.

Umwandeln

## Systembenachrichtigungen

Die folgenden Symbole werden auf der Statusleiste des Bildschirms angezeigt.

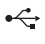

←← LISB-Stick ist verbunden.

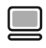

Station wird von einem PC gesteuert.

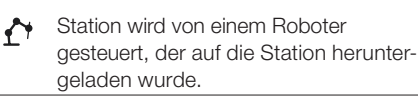

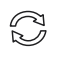

Software-Update der Station. INFO drücken, um den Prozess zu starten.

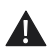

Warnung. Für eine Fehlerbeschreibung INFO drücken.

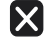

Fehler. Für eine Fehlerbeschreibung, Art des Fehlers und Anleitung zum Fortfahren INFO drücken.

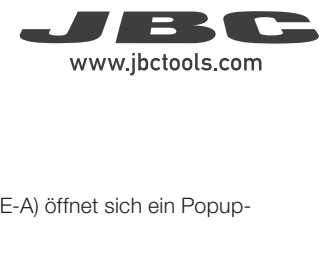

# che <mark>MSE-/P</mark> Anfängliche MSE-/Pedal-Einrichtung

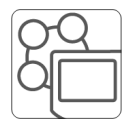

Nach Anschließen des elektrischen Entlötmoduls (MSE-A) öffnet sich ein Popup-<br>Fenster. Fenster.

# **CELETT**<br>Peripheriegeräte

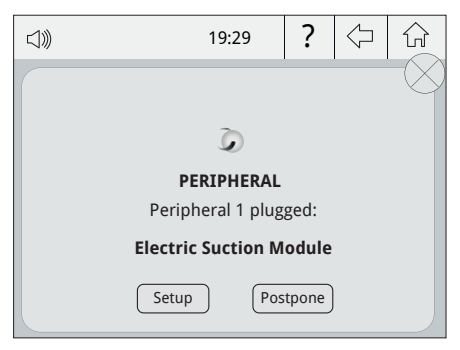

Ansaugmoduls drücken Sie "Setup" im 1. Zum Konfigurieren des elektrischen Popup-Fenster.

2. Wählen Sie das Modul aus der Liste der **4.** Drücken S MS\_b,...). Gehen Sie mit dem Pedal genauso vor werd $\epsilon$ <br>(z. B. PD\_a,...). (z. B. PD\_a,...). Sie daran, dass Ihr erster Anschluss mit "a" Peripheriegeräte-Anschlüsse aus. Denken bezeichnet ist, der zweite mit "b" usw. (z. B. MS, a.

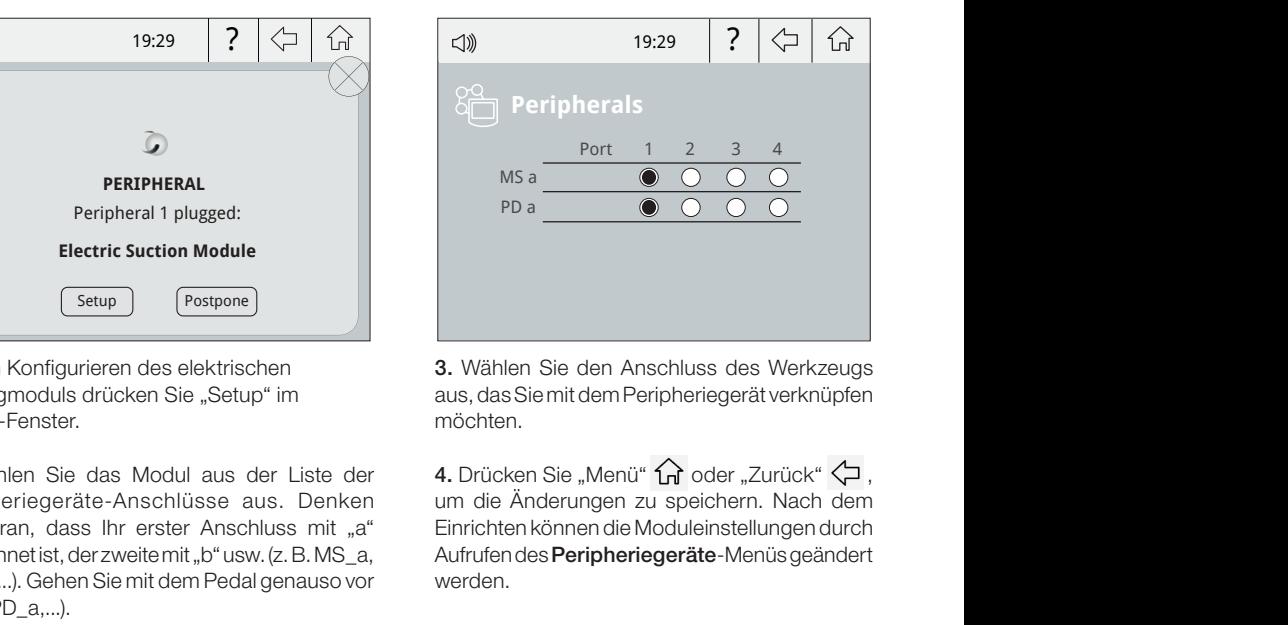

3. Wählen Sie den Anschluss des Werkzeugs aus, das Sie mit dem Peripheriegerät verknüpfen möchten.

4. Drücken Sie "Menü"  $\widehat{ln}$  oder "Zurück"  $\Leftrightarrow$ . um die Änderungen zu speichern. Nach dem Einrichten können die Moduleinstellungen durch Aufrufen des Peripheriegeräte-Menüs geändert werden.

#### Install Postpone Delay to hibernation: 29:30 Gleichzeitige Anschlusssteuerung

Wenn Sie auf das Werkzeugbild auf dem Arbeitsbildschirm drücken, sehen Sie die Informationen für alle 1 Anschlüsse in Echtzeit.

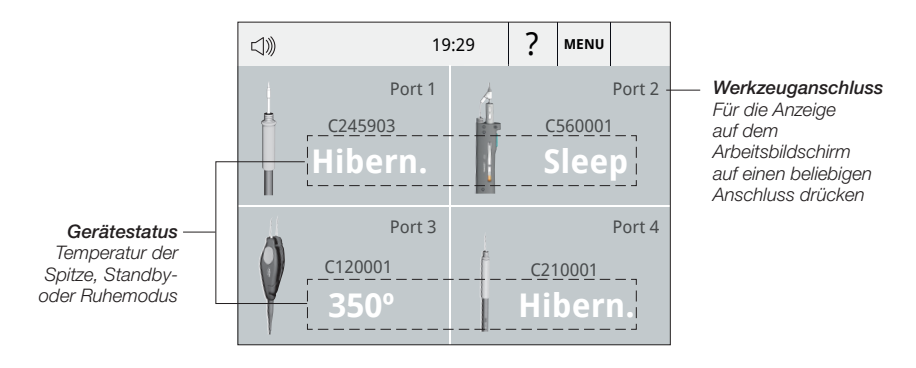

# **Betrieb**

#### Das effizienteste Lötsystem von JBC

Durch JBC´s Technologie wird die Spitzentemperatur extrem schnell wieder hergestellt. Der Benutzer kann so bei einer niedrigeren Temperatur arbeiten und die Lötqualität verbessern. Die Spitzentemperatur wird in den Standby- und Ruhemodi weiter reduziert, was die Standzeit um das bis zu 5-Fache erhöht.

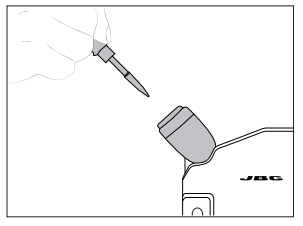

Nach der Entnahme des Werkzeugs aus dem Halter wird die Spitze auf die ausgewählte Temperatur erhitzt.

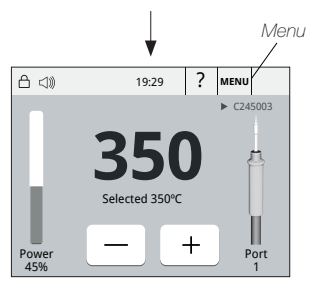

#### Work Temperature:

**Peripherals Peripherals Peripherals** kann sie zwischen 90 und 450 °C eingestellt werden. work Temperature:<br>Durch tippen auf -oder

#### **Temperature Levels:**

**Electric Suction Module** Peripheral 1 plugged: Peripheral 1 plugged: Tippen Sie auf *Menu > Tools >*  ten Sie auf "*ON"*. The levels **Electric Suction Module Electric Suction Module** *Temperature levels* und schalkönnen durch tippen auf *Menu > Tools > Set temperature levels geändert werden*

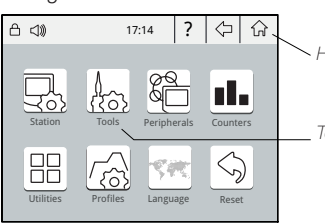

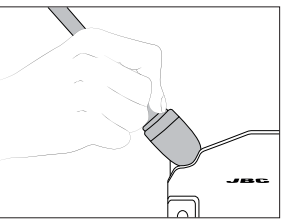

Wenn das Werkzeug im Halter ist, wird die Temperatur auf die vorgewählte Standby-Temperatur abgesenkt.

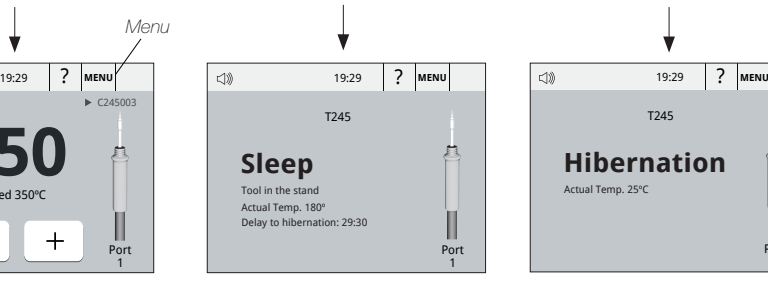

#### Sleep Delay:

Sleep Delay to change from 0 to 9 min or *No Sleep*. 19:29 ? 19:29 ? Tab *Menu > Tools* and select

### Sleep Temperature:

Tab *Menu > Tools* and select *Sleep Temperature* to modify its value*.*

#### **1. Arbeiten** (Work) **2. Standby** (Sleep) **3. Ruhemodus** (Hibernation)

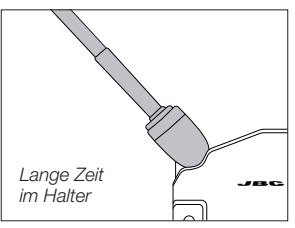

Nach längerer Inaktivität wird die Stromzufuhr unterbrochen und das Werkzeug kühlt auf Raumtemperatur ab.

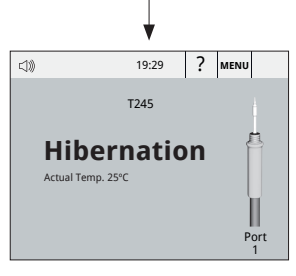

#### Hibernation Delay:

mbernation belay.<br>Tab *Menu > Tools* and select **Hibern. Sleep Hibern. Sleep Hibern. Sleep** from 0 to 60 min or *No*  mation Delay to change  $\sum_{i=1}^{n}$ *Hibernation Delay* to change *Hibernation*.

*Home: Zurück zur Arbeitsanzeige*

*Tools*

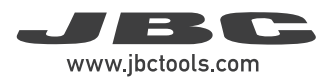

# USB-Anschluss und Firmware-Update

#### Herunterladen der JBC Firmware Update Datei

Sticks (FAT32), vorzugsweise ohne andere Dateien. Laden Sie die JBC-Firmware-Update-Datei von www.jbctools.com/software.html herunter, die das neueste Update-Paket enthält. Extrahieren Sie die .jpu-Datei in den Stammordner eines USB-A-

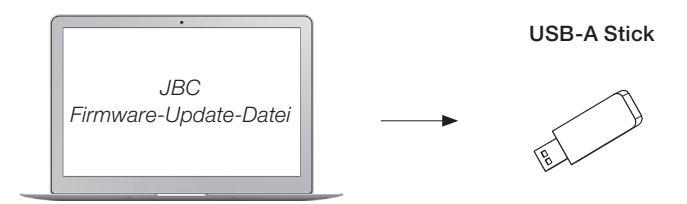

#### Verbindung des USB-A-Sticks mit der Lötstation

Stecken Sie den USB-A-Stick, der die neueste Update-Datei und die Update-Benachrichtigung enthält, in die Lötstation.

Diese Symbol  $\mathbb{C}$  wird automatisch angezeigt.

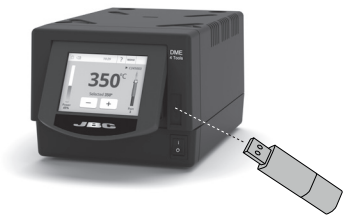

*Wenn die Lötstation den USB-Stick nicht erkennt, verwenden Sie bitte eine Software zur Partitionierung des Sticks.*

#### Installation der JBC Firmware Update Datei

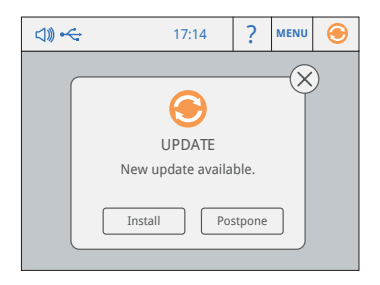

Drücken Sie in dem Pop-up-Fenster auf "Installieren".

Wenn  $\bigodot$  nicht angezeigt wird, tippen Sie auf die Benachrichtigung.

#### Aktualisierungsprozess

Schalten Sie die Lötstation während des Aktualisierungsvorgangs nicht aus, sie schaltet sich möglicherweise automatisch ein und aus. Die Installation ist beendet, wenn die Aktualisierungsleiste abgeschlossen ist und der Arbeitsbildschirm angezeigt wird.

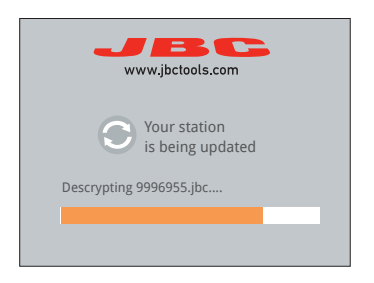

Der Arbeitsbildschirm wird angezeigt, nachdem Sie das "Willkommen"-Pop-up bestätigt haben.

Wenn der Vorgang für längere Zeit (über 30 Minuten) unterbrochen wird, setzen Sie die Station zurück und warten Sie, bis die Installation vollständig abgeschlossen ist.

#### Überprüfen der Firmware-Version

Überprüfen Sie anhand der folgenden Schritte, ob die neue Firmware erfolgreich installiert wurde:

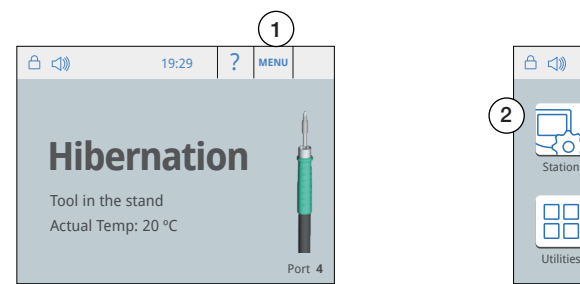

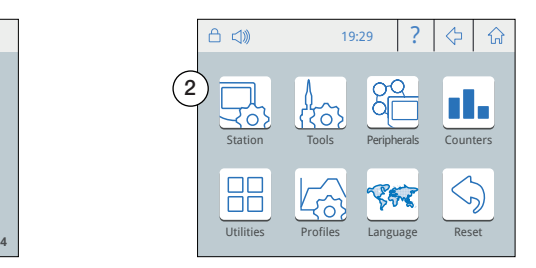

Wählen Sie zuerst "Menu" (1) und dann das Symbol "Station" (2) auf dem Bildschirm.

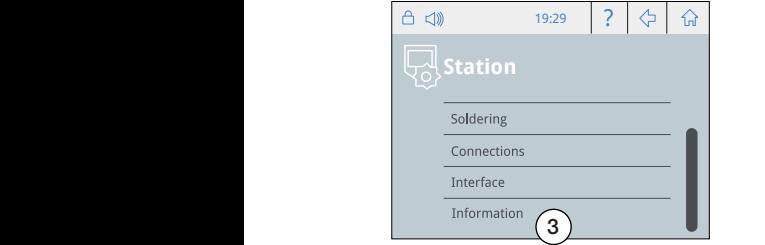

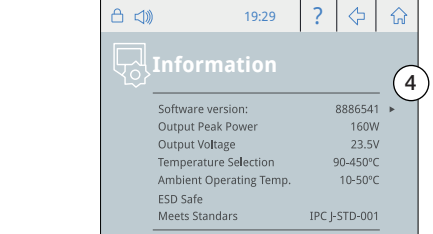

Wählen Sie "Information" (3) und drücken Sie dann (4), um die Firmware-Version zu überprüfen.

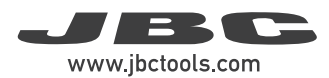

# Wartung

Lassen Sie das Gerät vor der Durchführung von Wartungsarbeiten oder der Einlagerung immer abkühlen.

- Glasreiniger oder einem feuchten Tuch. - Reinigen Sie den Bildschirm der Station mit einem
- Reinigen der Metallteile verwendet werden. - Verwenden Sie ein feuchtes Tuch zum Reinigen des Gehäuses und des Werkzeugs. Alkohol darf nur zum
- Station das Werkzeug erkennen und seinen Status - Prüfen Sie regelmäßig, ob die Metallteile des Werkzeugs und des Halters sauber sind, sodass die ermitteln kann.
- vor dem Aufbewahren, um eine Oxidation der Spitze - Reinigen und verzinnen Sie die Oberfläche der Spitze zu vermeiden. Rostige und verschmutzte Oberflächen reduzieren die Wärmeübertragung auf die Lötstelle.
- Prüfen Sie regelmäßig alle Kabel und Schläuche.
- Eine durchgebrannte Sicherung ist wie folgt zu ersetzen:

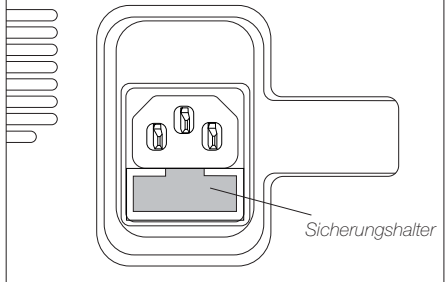

1. Ziehen Sie den Sicherungshalter ab und entfernen Sie die Sicherung. Falls erforderlich verwenden Sie ein Werkzeug als Hebel.

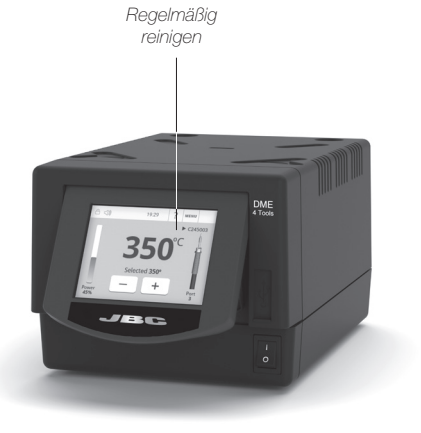

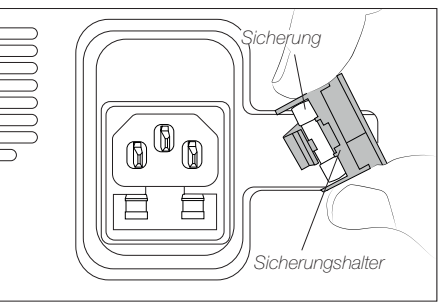

- 2. Setzen Sie die neue Sicherung in den Halter ein und stecken Sie diesen wieder in die Station.
- Ersetzen Sie schadhafte bzw. beschädigte Teile. Nur Original-JBC-Ersatzteile verwenden.
- Reparaturarbeiten sollten nur vom autorisierten JBC-Kundendienst durchgeführt werden.

# **Sicherheit**

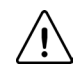

Zum Schutz vor Stromschlägen, Verletzungen, Feuer- und Explosionsgefahr sind unbedingt die Sicherheitsrichtlinien zu befolgen.

- Die Geräte dürfen nicht für andere Zwecke als zum Löten bzw. Nachbearbeiten verwendet werden. Eine unsachgemäße Verwendung kann einen Brand auslösen.
- Das Netzkabel darf nur in zugelassene Steckdosen eingesteckt werden. Vor der Verwendung auf ordnungsgemäße Erdung prüfen. Zum Ausstecken nicht am Kabel, sondern am Stecker ziehen.
- Keine Eingriffe an stromführenden Teilen vornehmen.
- Wenn das Werkzeug nicht in Verwendung ist, sollte es in die Ablage gesteckt werden, um den Standby-Modus zu aktivieren. Die Lötspitze, das Metallteil des Werkzeugs und die Ablage können noch heiß sein, wenn die Station ausgeschaltet ist. Vorsicht bei der Handhabung des Geräts, einschließlich der Einstellung der Ablageposition.
- Das eingeschaltete Gerät nicht unbeaufsichtigt lassen.
- Die Lüftungsgitter nicht abdecken. Die Hitze kann zum Entzünden brennbarer Produkte führen.
- Haut- und Augenkontakt mit dem Flussmittel vermeiden: Gefahr von Haut- bzw. Augenreizungen.
- Vorsicht gegenüber dem Lötrauch.
- Den Arbeitsplatz sauber und aufgeräumt halten. Bei der Arbeit zum Schutz vor Verletzungen geeignete Schutzbrillen und Handschuhe verwenden.
- Besondere Vorsicht ist mit flüssigen Zinnresten geboten, die Verbrennungen verursachen können.
- Dieses Gerät kann von Kindern über acht Jahren und Personen mit eingeschränkten körperlichen, sensorischen bzw. geistigen Fähigkeiten oder mangelnder Erfahrung verwendet werden, sofern diese entsprechend beaufsichtigt oder in der Verwendung des Geräts geschult werden und die damit verbundenen Gefahren verstehen. Das Gerät darf nicht von Kindern zum Spielen verwendet werden.
- Die Wartung darf nicht von unbeaufsichtigten Kindern durchgeführt werden.

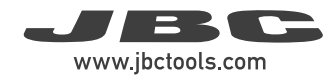

# Notizen

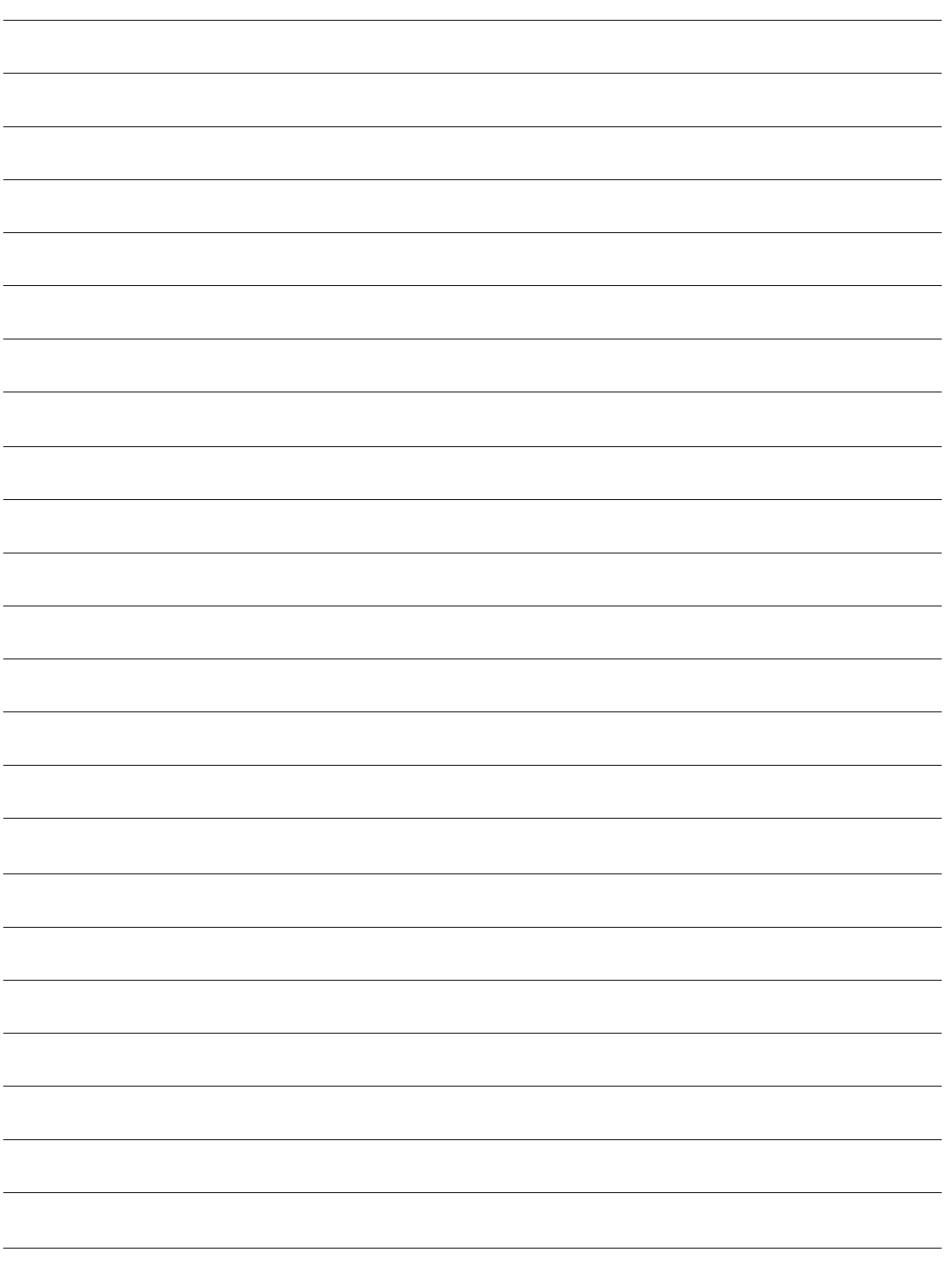

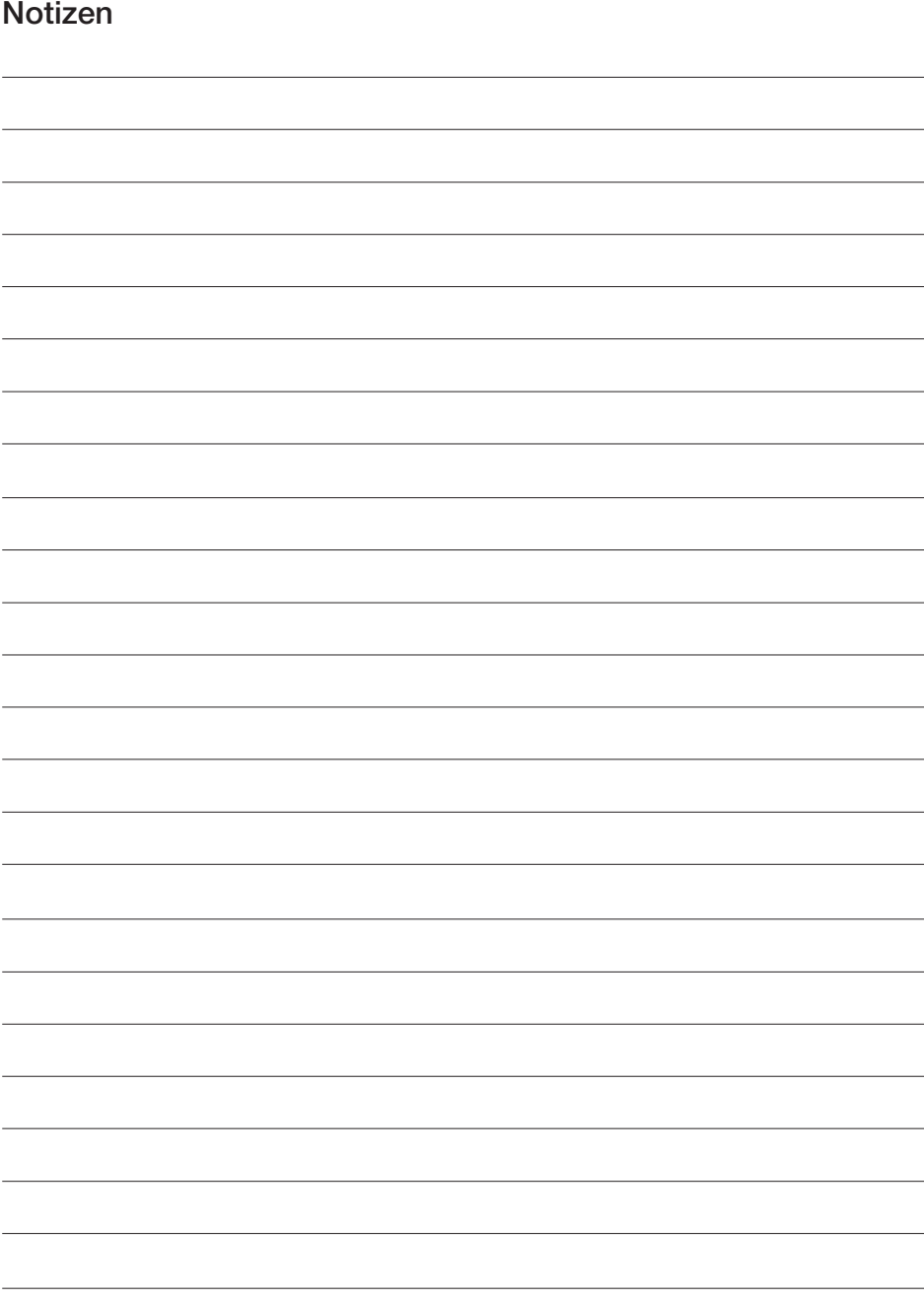

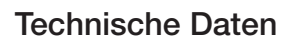

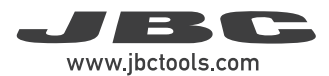

#### DME

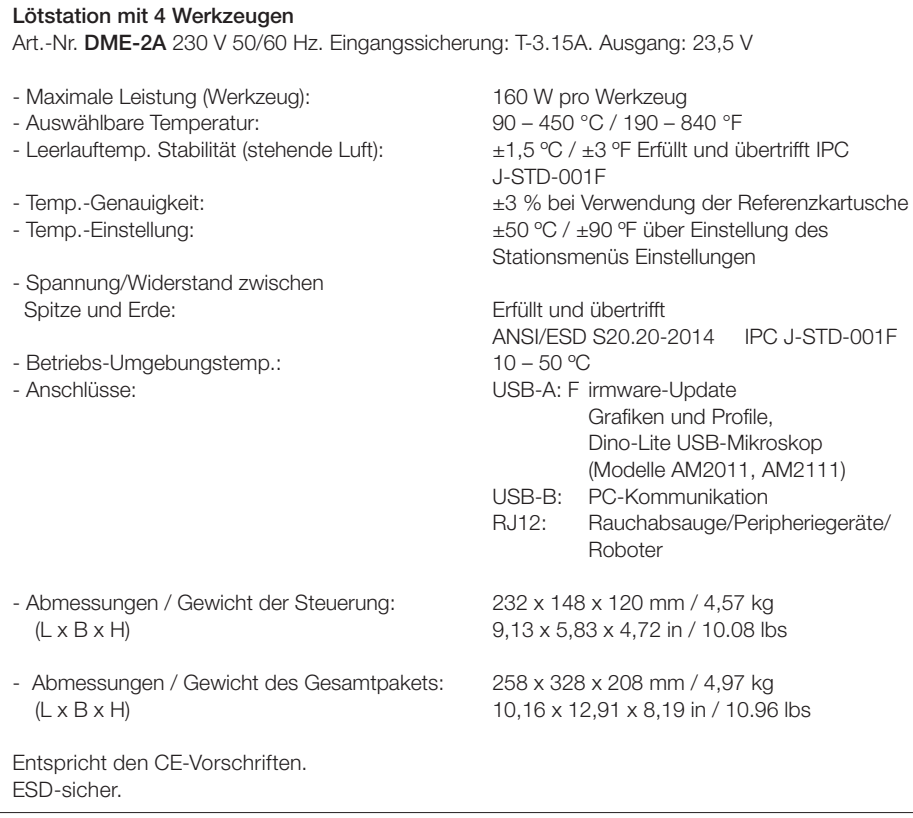

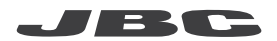

#### Garantie

Die zweijährige Garantie, die JBC für dieses Gerät bietet, deckt alle Herstellungsfehler, einschließlich des Austauschs fehlerhafter Teile und der Arbeitskosten. Verschleiß oder missbräuchliche Verwendung des

Produktes sind von der Garantie nicht abgedeckt.

Um die Garantie in Anspruch zu nehmen, muss das Gerät frankiert an den Händler gesendet werden, bei dem es gekauft wurde.

Erhalten Sie 1 zusätzliches Jahr JBC-Garantie, indem Sie sich innerhalb von 30 Tagen nach dem Kauf auf dieser Web-Seite registrieren:

https://www.jbctools.com/productregistration/

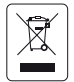

Dieses Produkt sollte nicht mit dem Hausmüll entsorgt werden. Gemäß der europäischen Richtlinie 2012/19/EU sind elektronische Geräte nach Ablauf der Lebensdauer zu sammeln und bei einem autorisierten Verwertungsbetrieb abzugeben.

# CE EHI UK

# www.jbctools.com